## planethOme

**Investment** 

## **Registrierung**

Registrieren Sie sich unter www.portal.planethome-invest.de

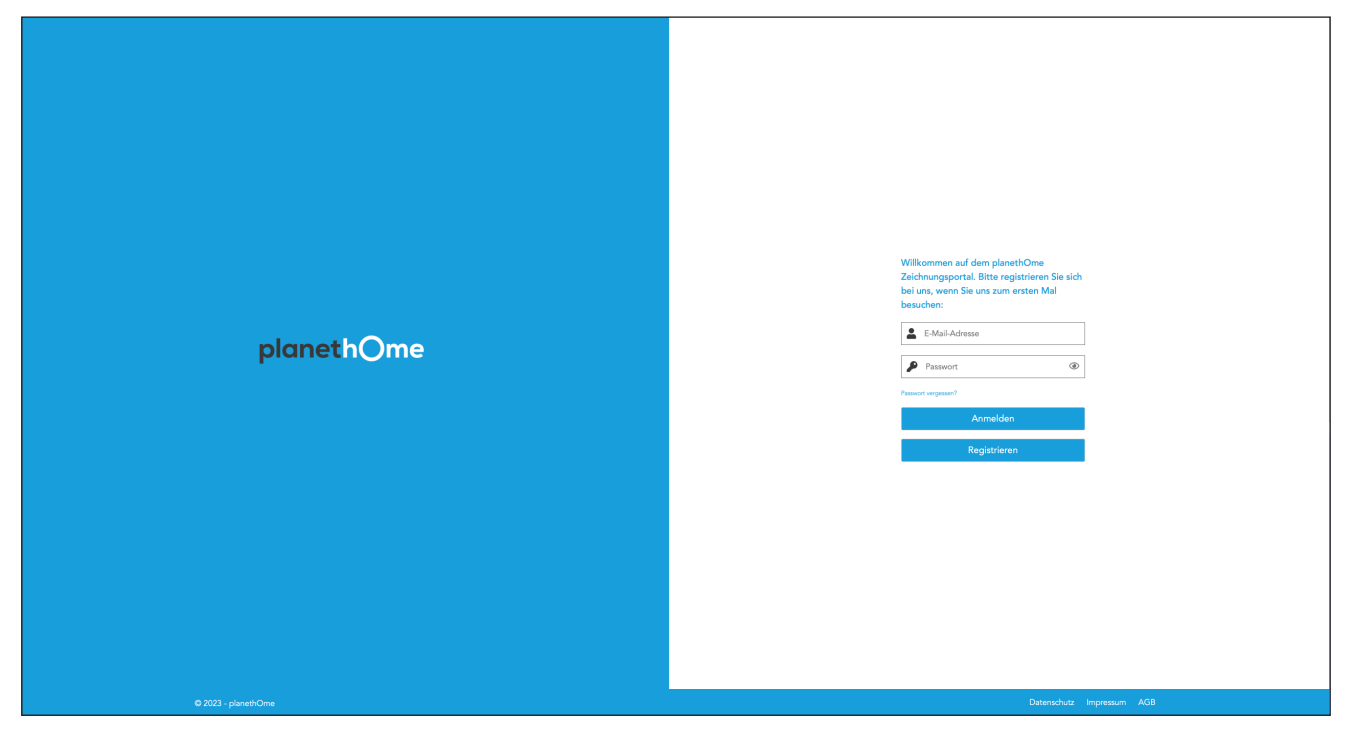

Geben Sie Ihre persönlichen Daten ein.

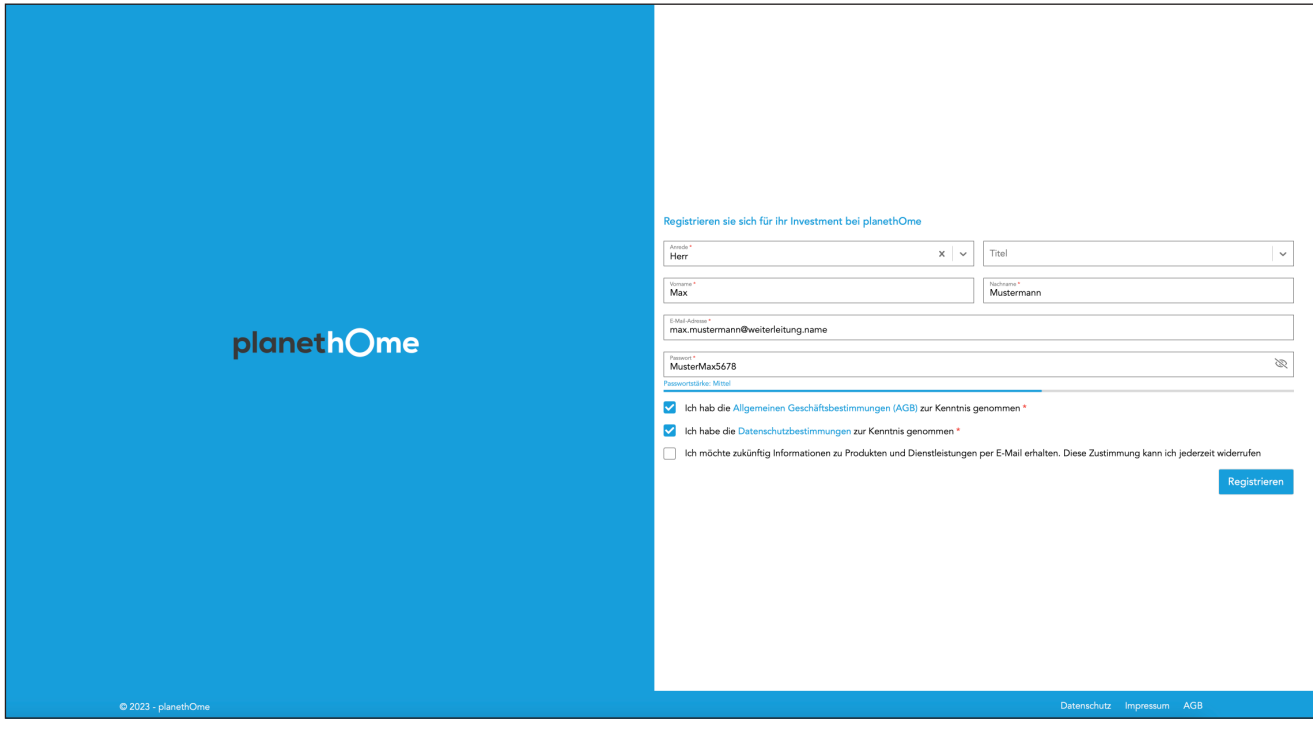

## planethOme

**Investment** 

Anschließend erhalten Sie eine Anmeldebestätigung per Mail.

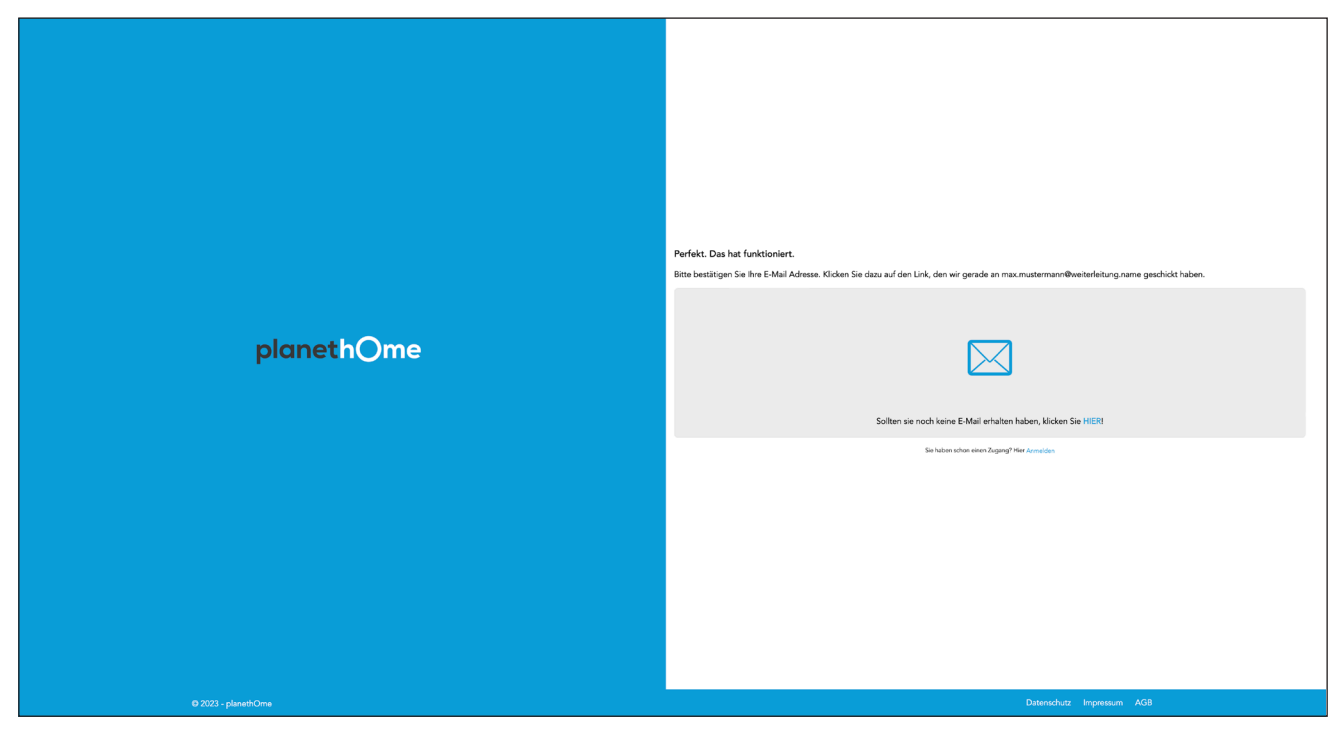

Öffnen Sie die Mail und verifizieren Sie Ihre E-Mail-Adresse, um Ihre Registrierung abzuschließen.

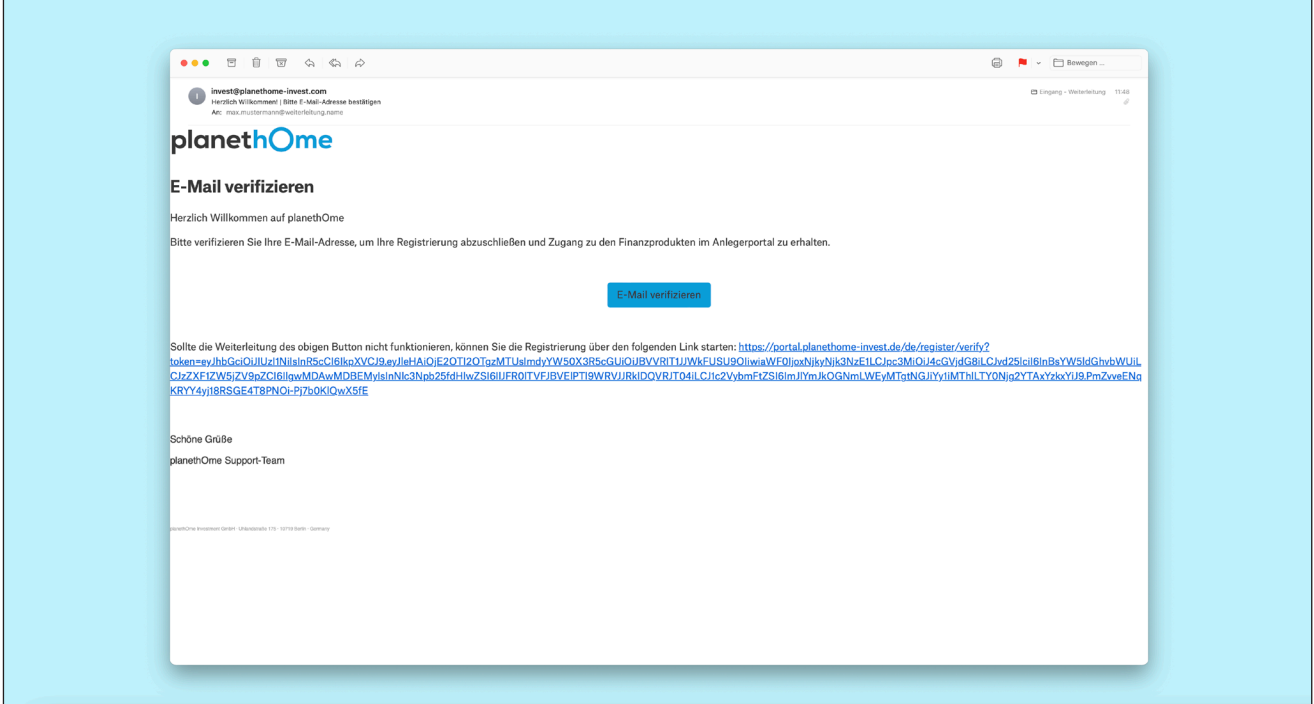

## planethOme

**Investment** 

Klicken Sie auf "Produktübersicht" um zu den verschiedenen Investments zu gelangen.

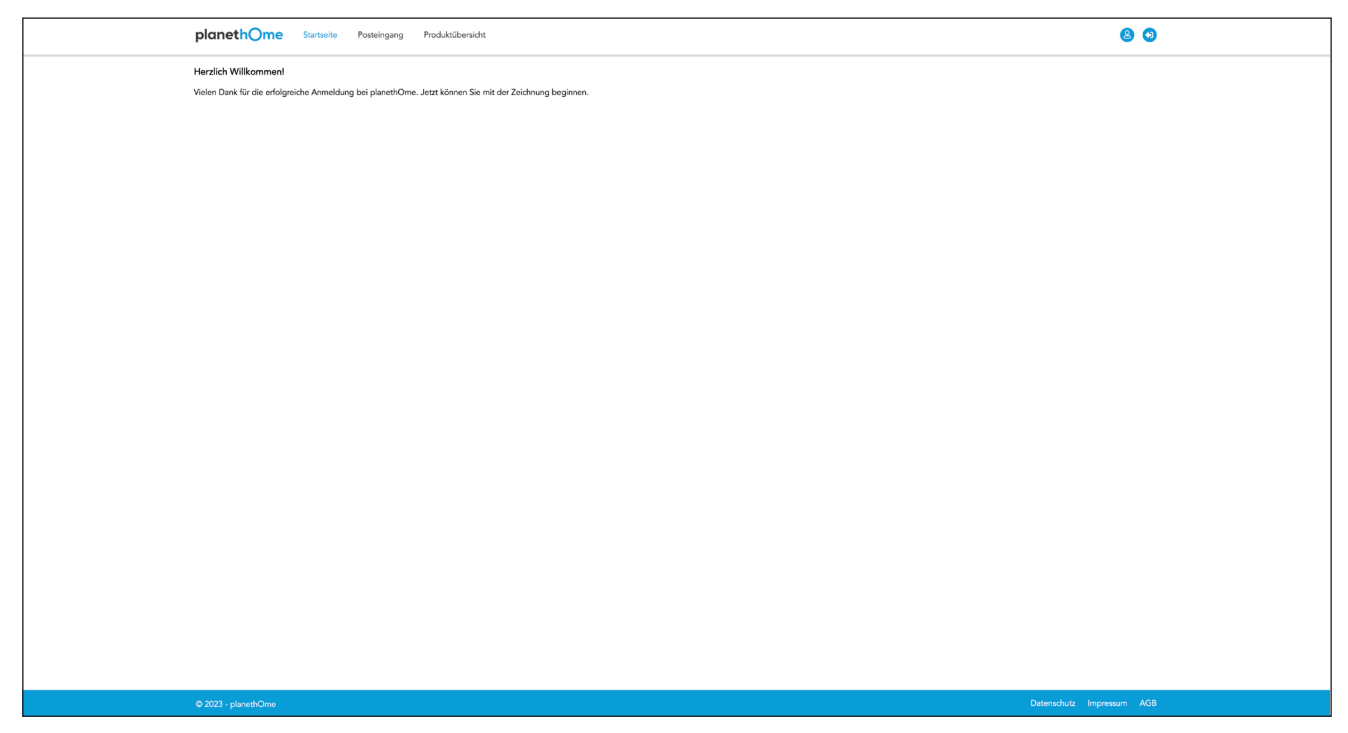